# **Fascicolo Sanitario Elettronico**

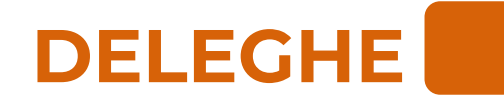

#### **Vademecum per operatori**

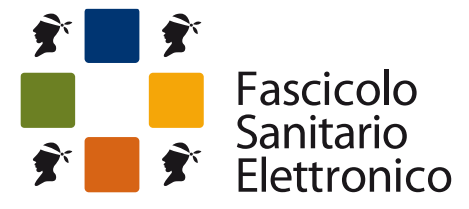

Lo spazio riservato alla tua salute

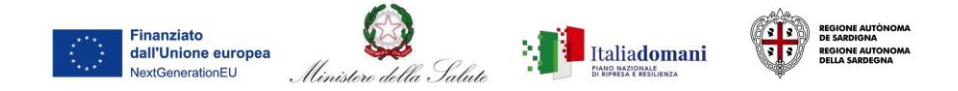

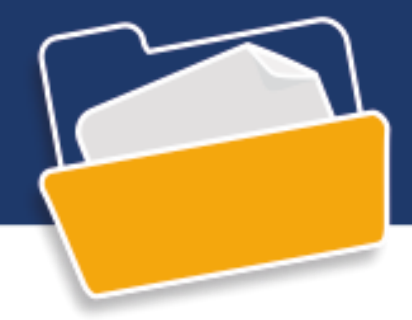

**Febbraio 2024**

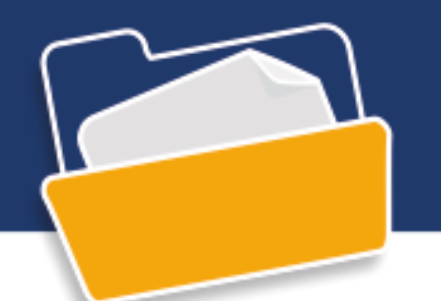

Nel menu degli operatori abilitati è presente la voce **Deleghe**

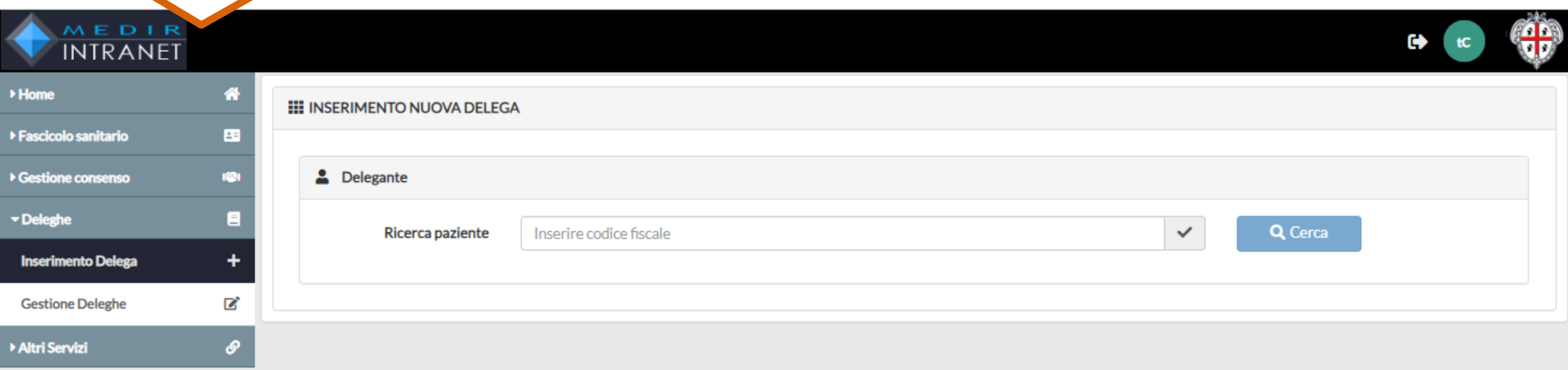

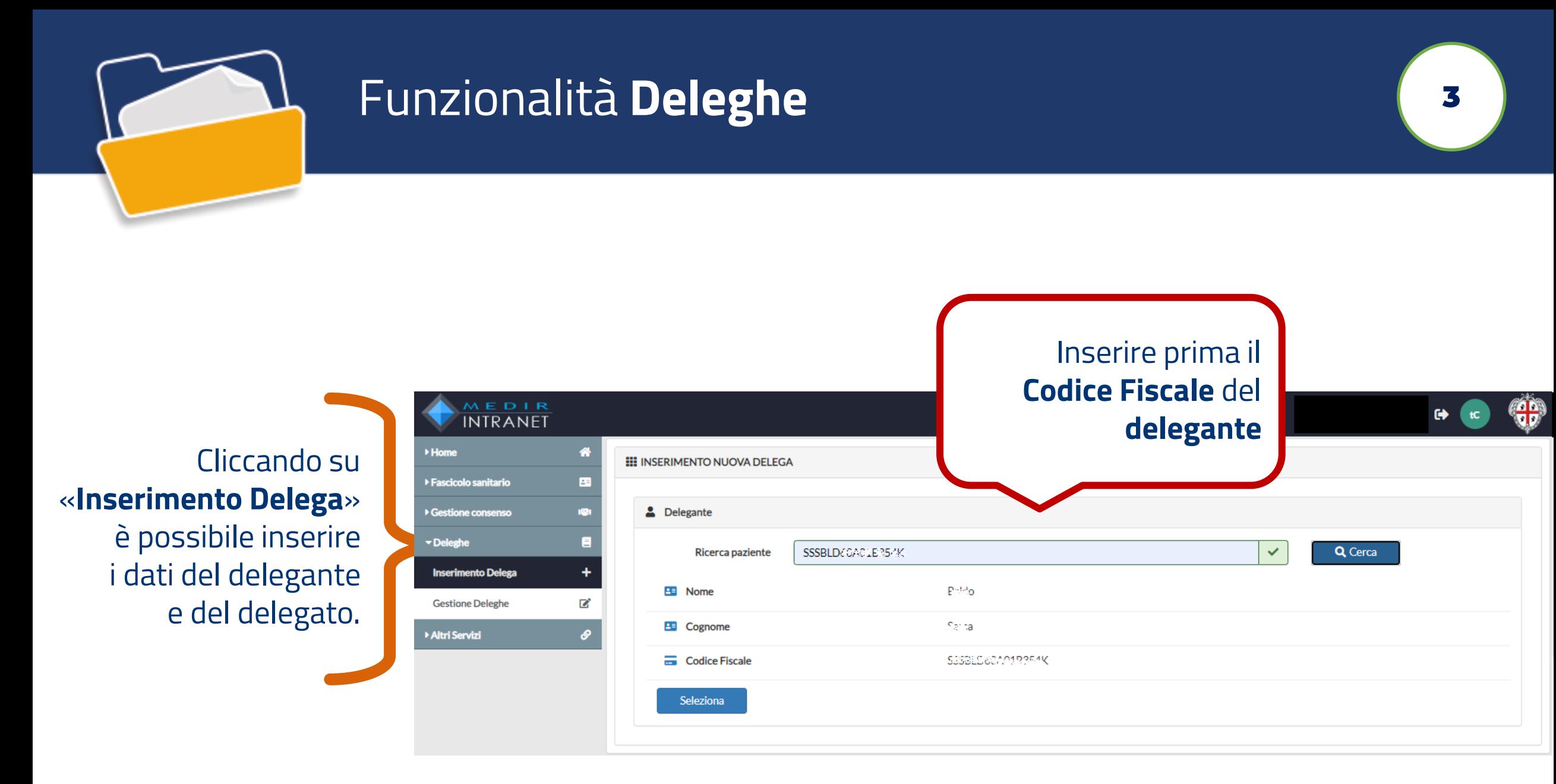

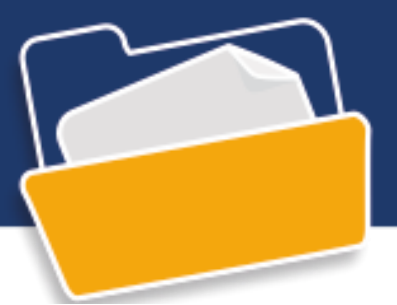

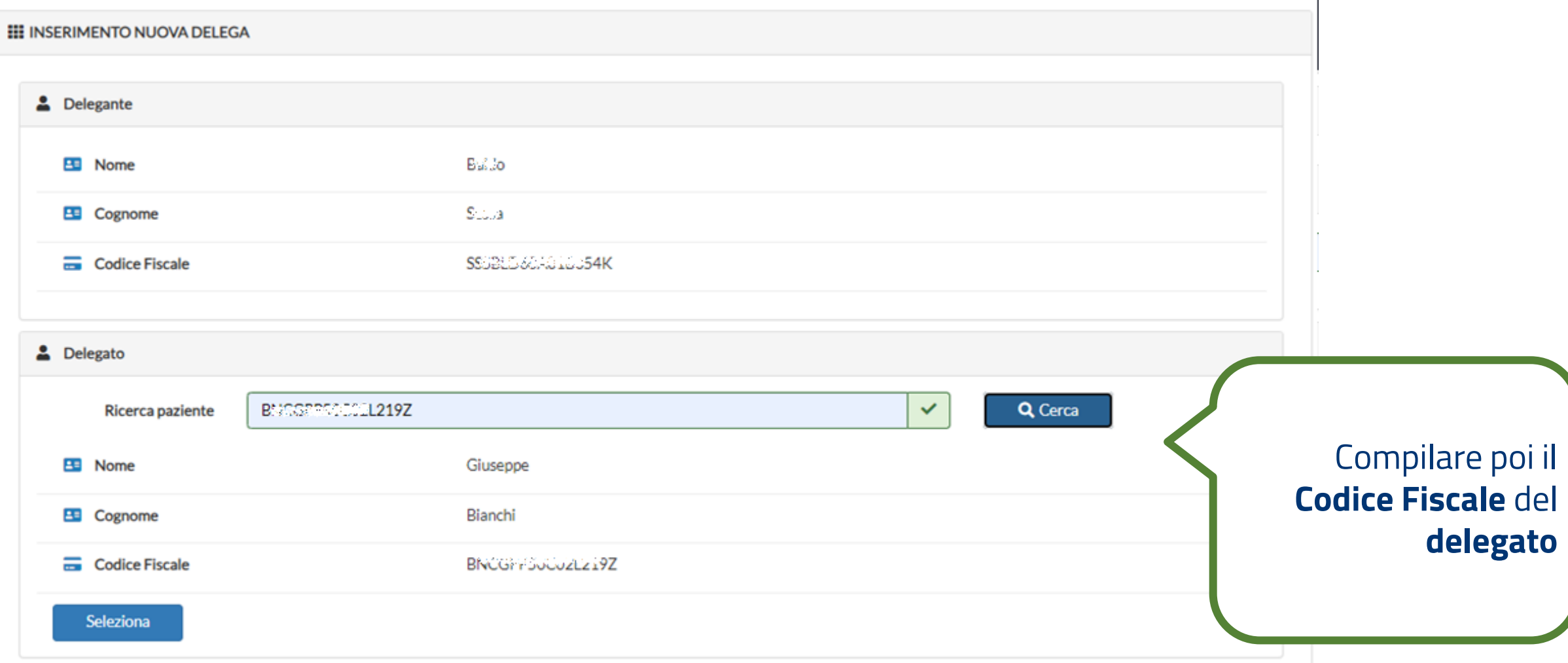

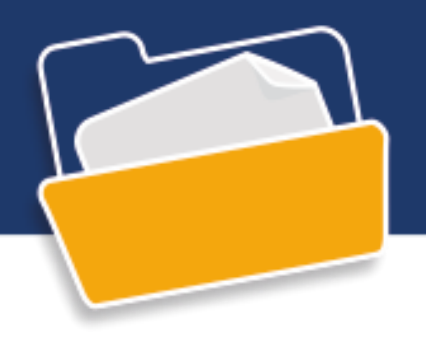

Per la creazione di deleghe a **genitori** e **tutori** è necessario confermare che l'apposito **modulo**, scaricabile da questa pagina, sia stato compilato e firmato.

Modulo di sottoscrizione

Per procedere alla conferma di creazione di una delega in qualità di genitore o tutore è necessario far compilare e firmare il modulo di di delega all'utente e spuntare l'apposita check-box di conferma.

Se non si è ancora in possesso del modulo, scaricarlo selezionando il pulsante "Scarica documento"

Delega per accesso al Fascicolo Sanitario Elettronico di minorenni o soggetti sotto tutela

Scarica documento

Dichiaro di aver fatto sottoscrivere il modulo di delega all'utente \*

 $\leftarrow$  Indietro **B** Salva

moduli sottoscritti e i documenti allegati devono essere **conservati a norma**

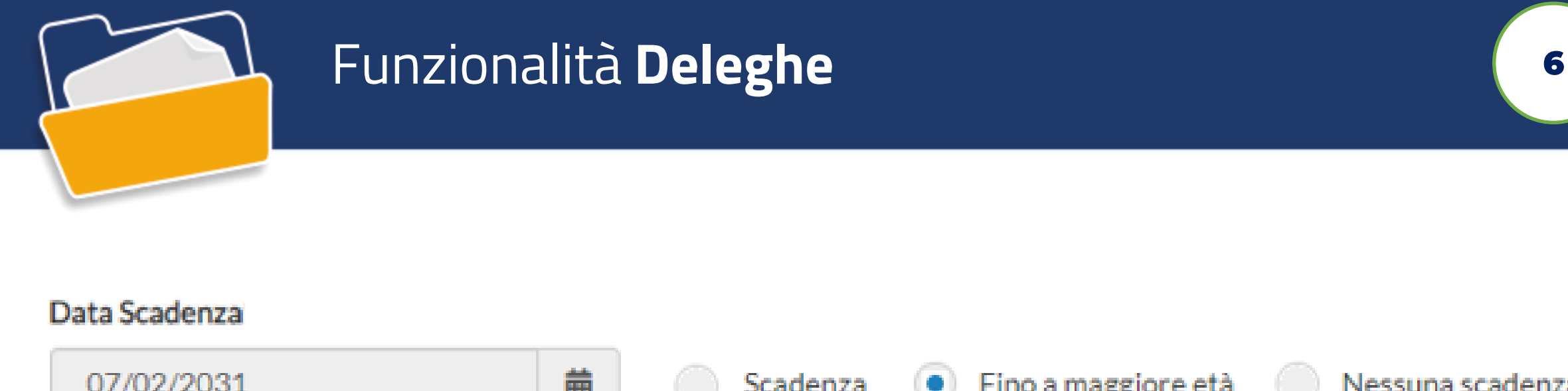

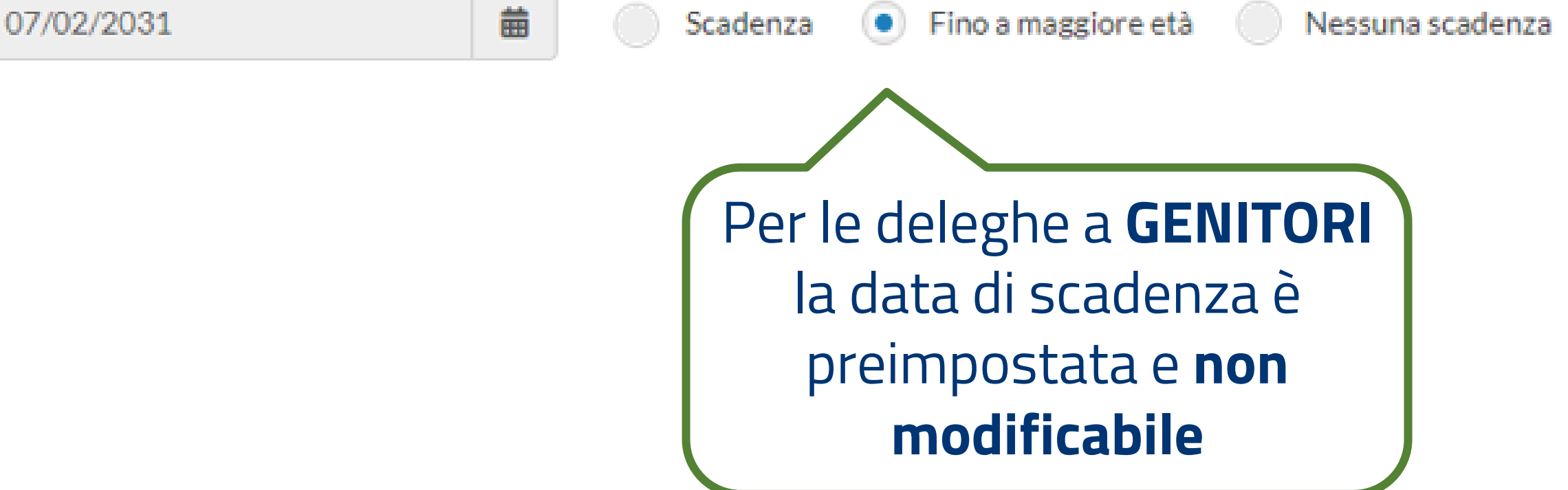

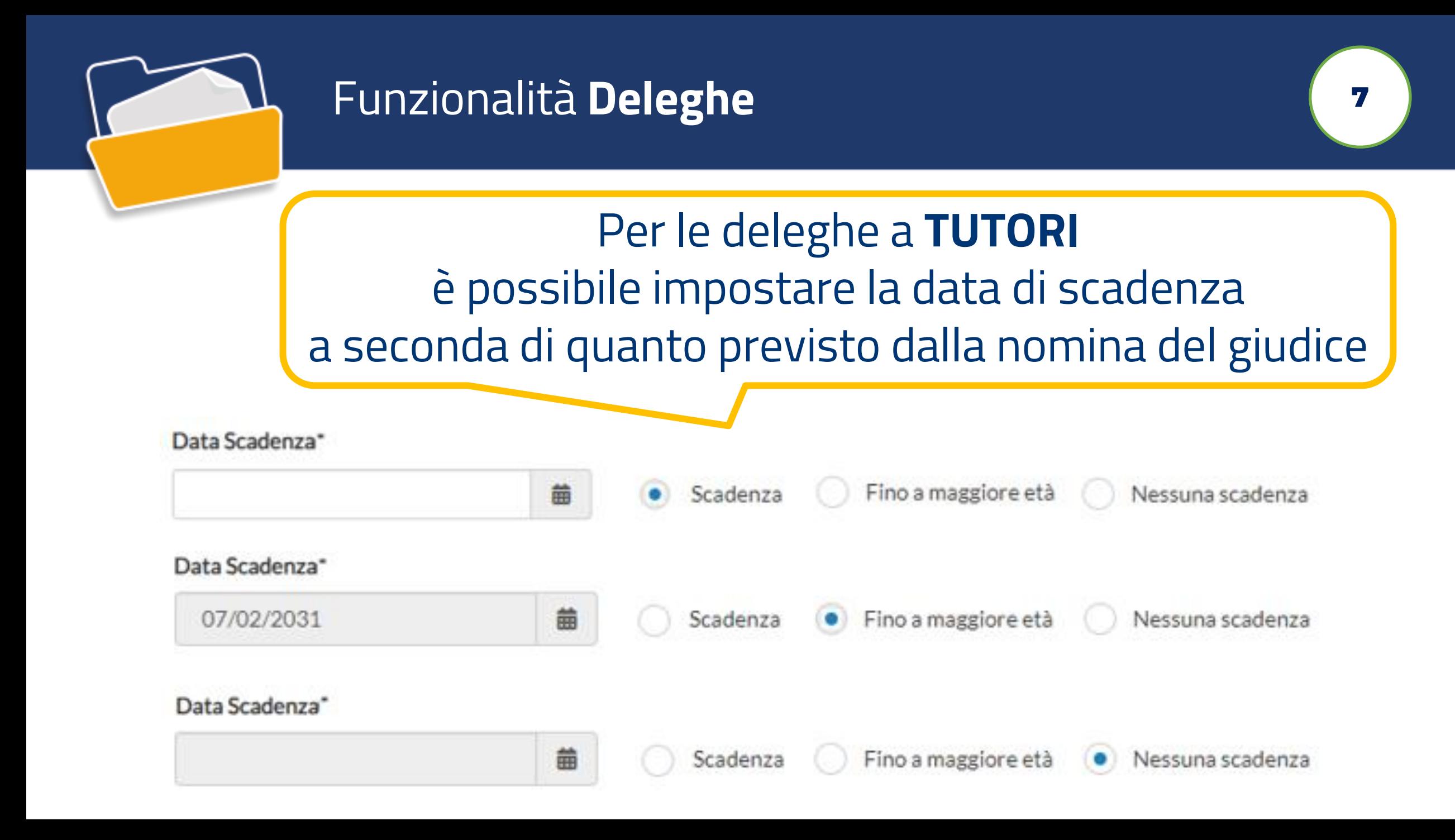

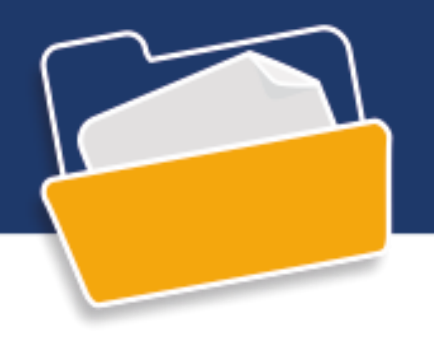

Per le deleghe **SEMPLICI** la data di scadenza è **modificabile** dall'operatore con durata massima **tre anni**

Data Scadenza\*

Date predefinite

 $\mathcal{L}$ 

蘦

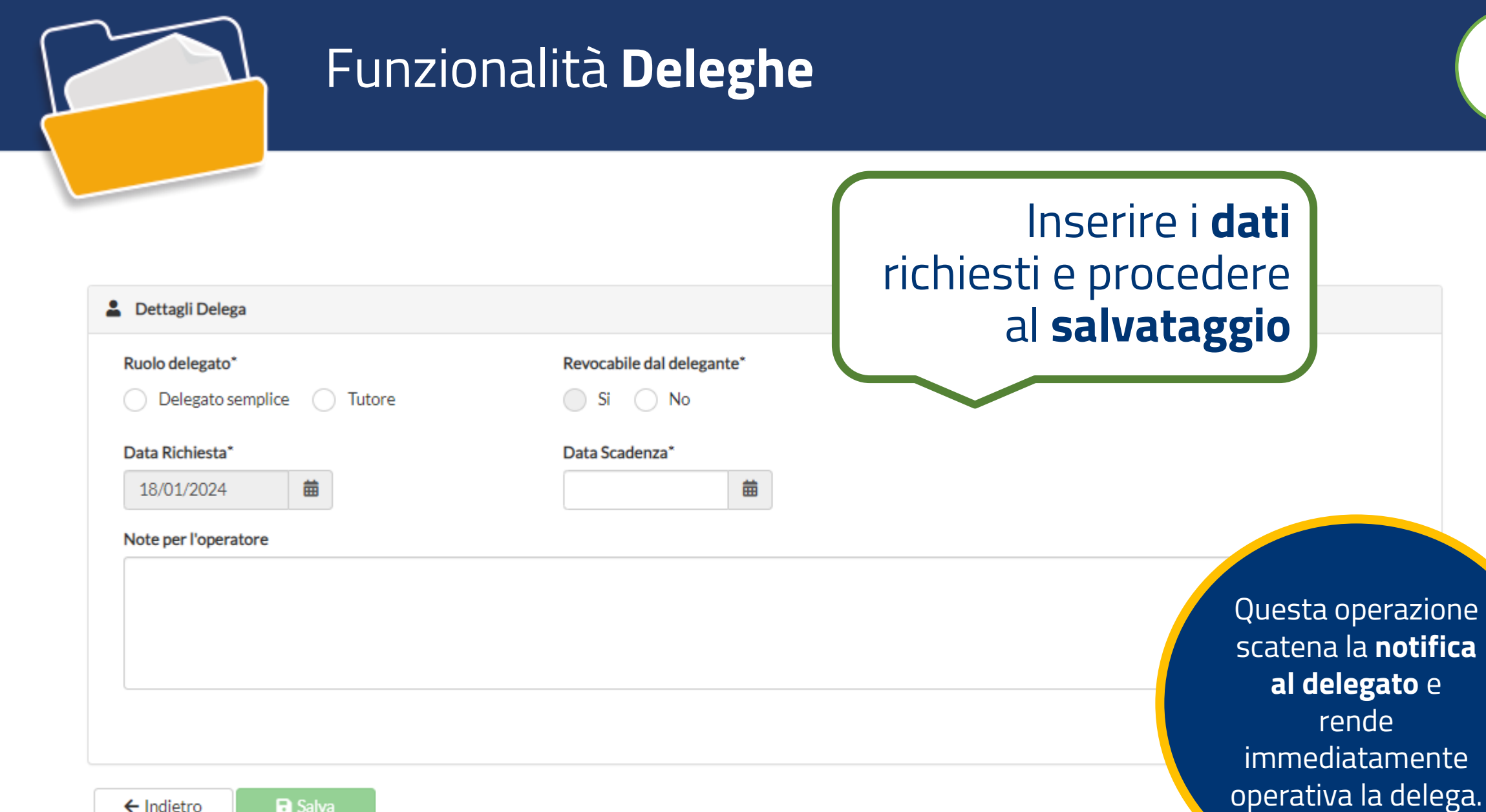

9

 $\leftarrow$  Indietro **a** Salva

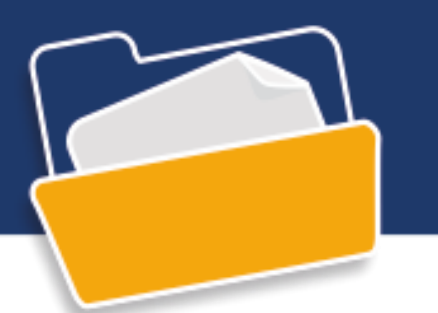

▶<br>Fasci

Destin<br>Delei<br>Delei

Inser

Gest ▶<br>Altri

Cliccando su «**Gestione Deleghe**» è possibile visualizzare il **riepilogo** delle deleghe associate ad un utente e, per ciascuna delega, visualizzarne i dettagli, operare modifiche o eliminarla

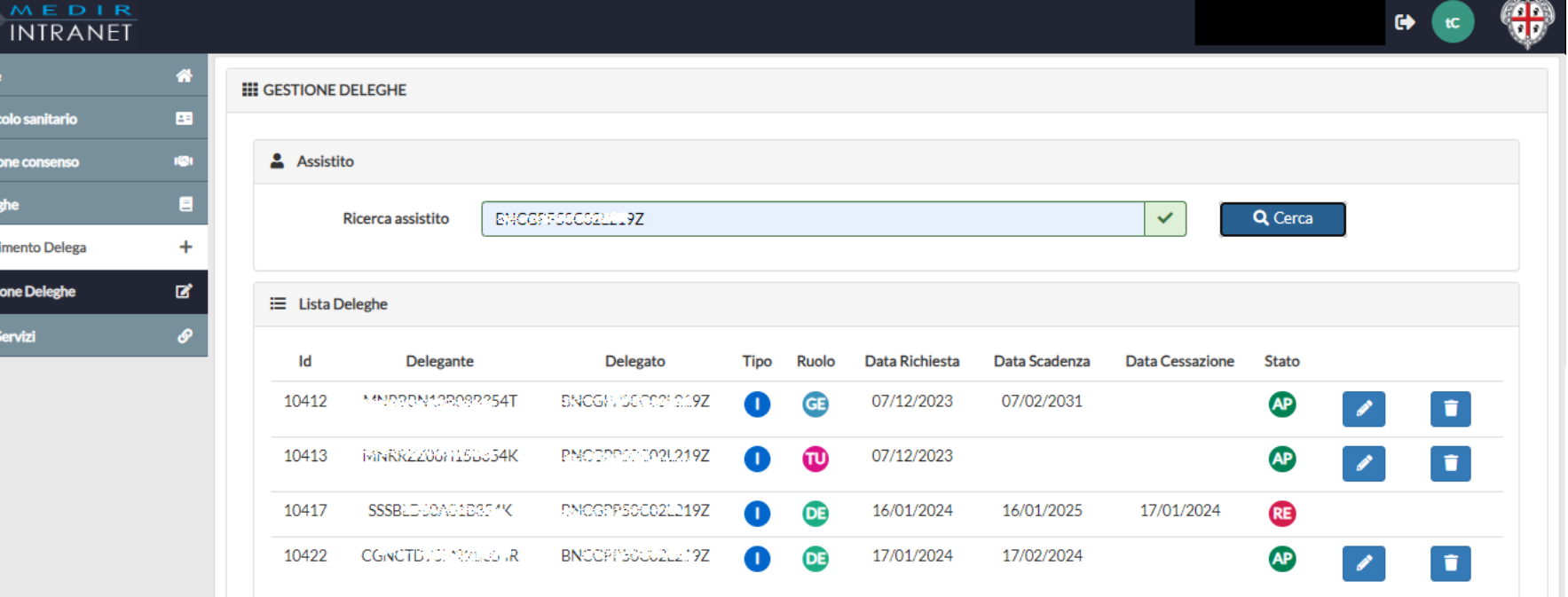

Tutte le operazioni vengono registrate sul Fascicolo dell'utente e possono essere visualizzate nella sezione **accessi** della sua area personale

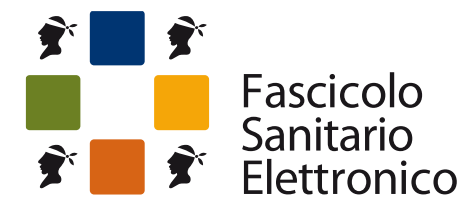

Lo spazio riservato alla tua salute

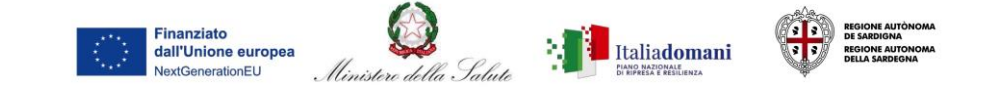

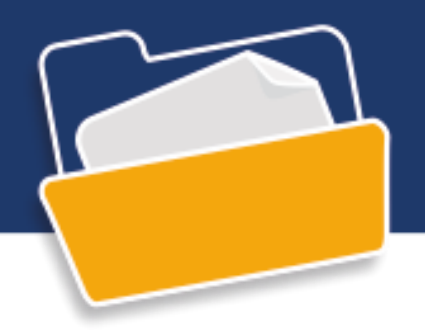